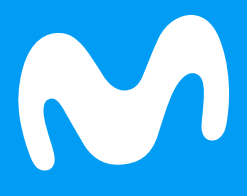

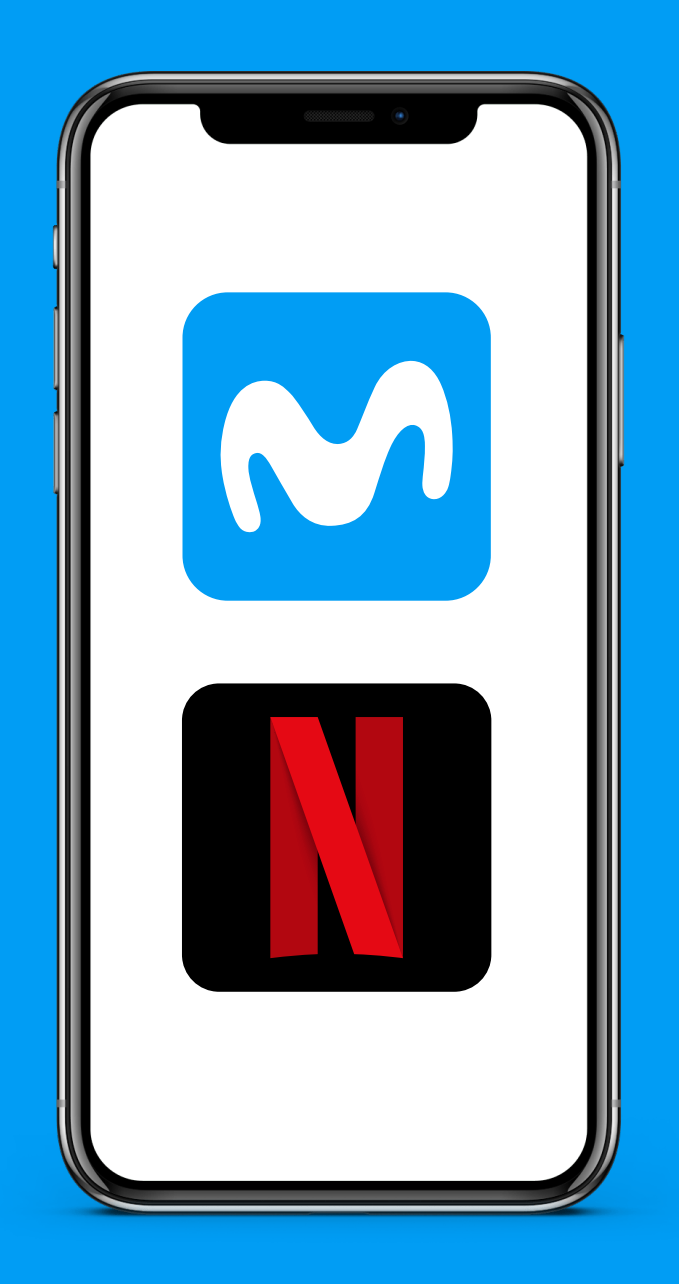

Aprende cómo activar Netflix desde la App Mi Movistar con cargo a tu factura

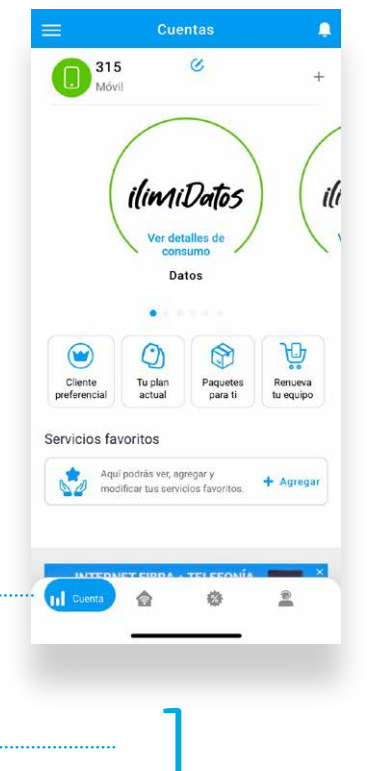

¡Ingresa a la App Mi Movistar! En el menú **"Cuenta"** selecciona el producto con el que vas a activar el servicio de Netflix

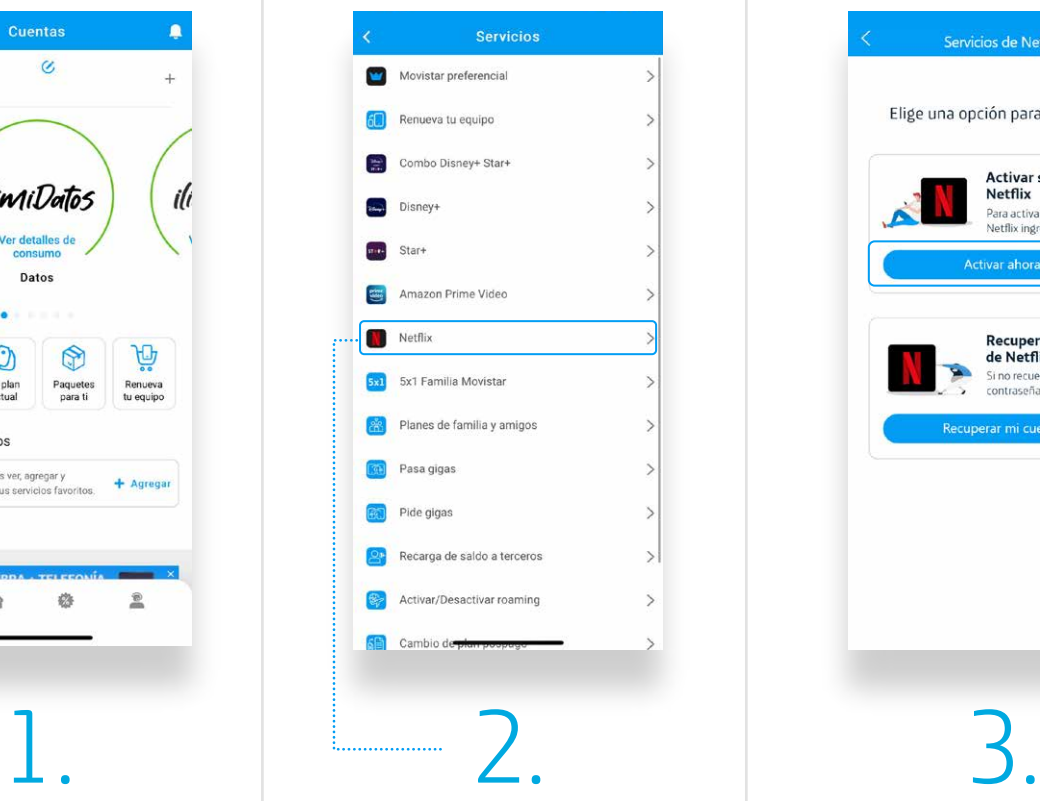

Desplázate hacia abajo, selecciona la opción **"Otros servicios"** y luego, **"Netflix"**

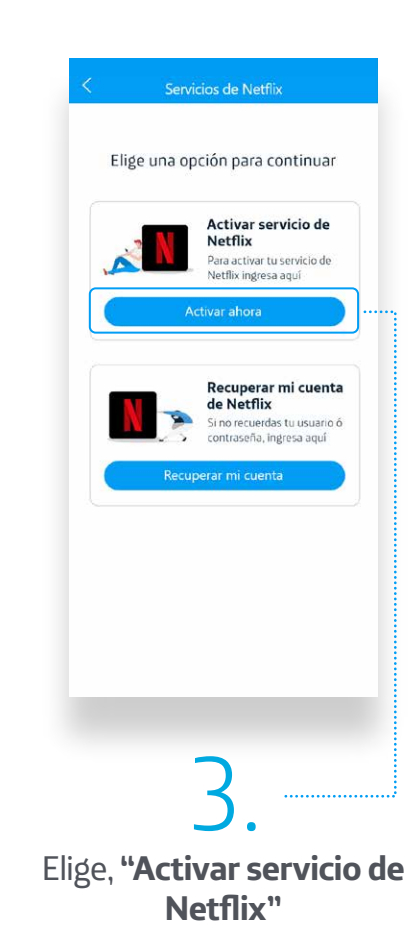

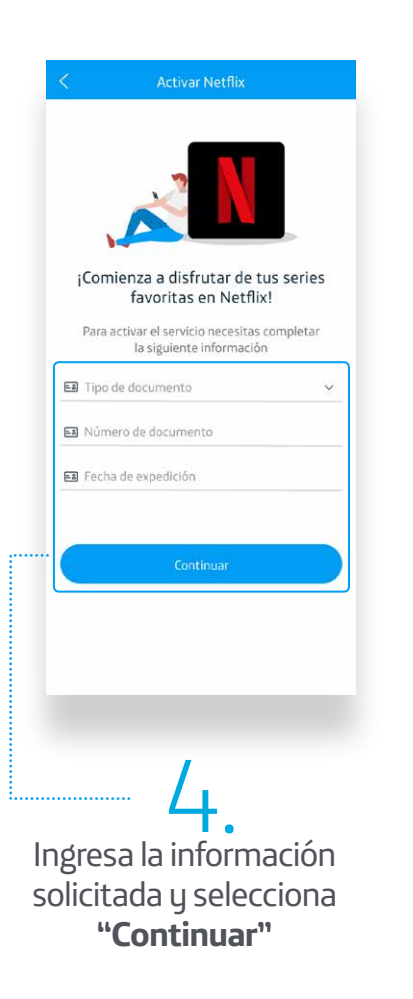

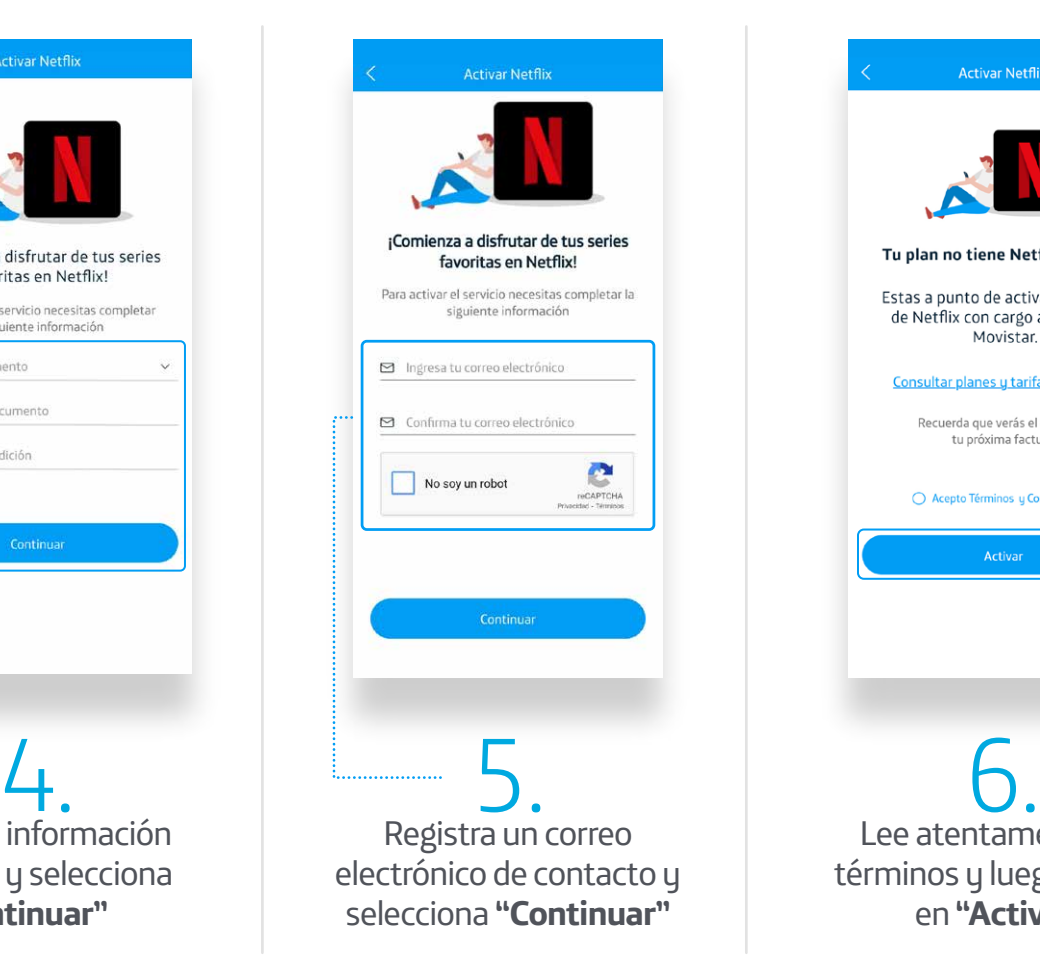

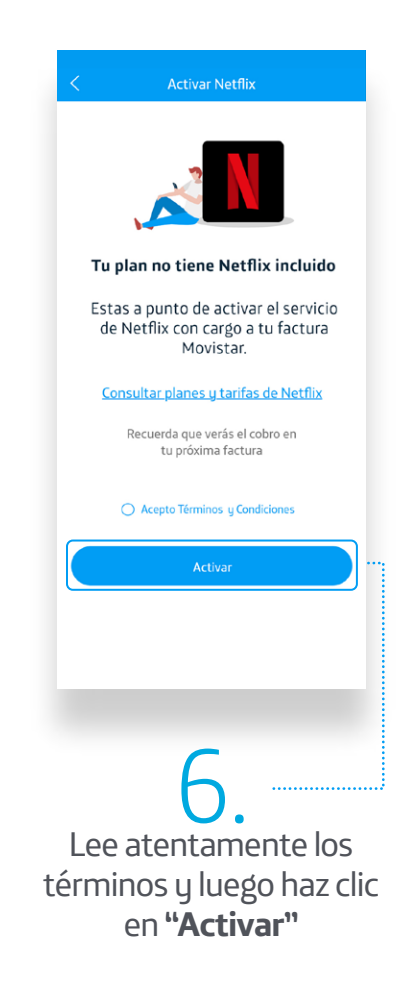

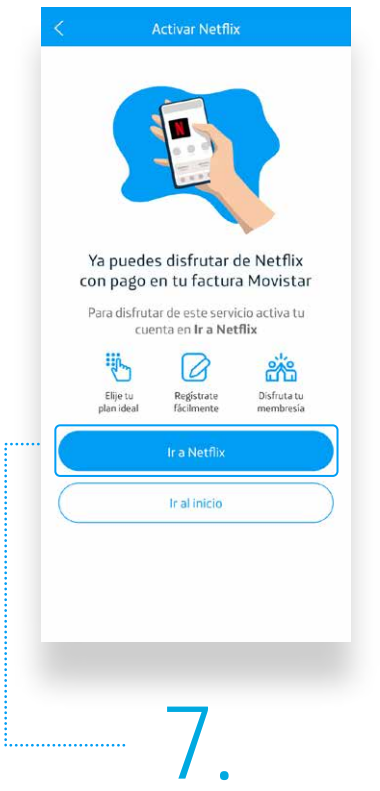

Por último, elige la opción **"Ir a Netflix"**

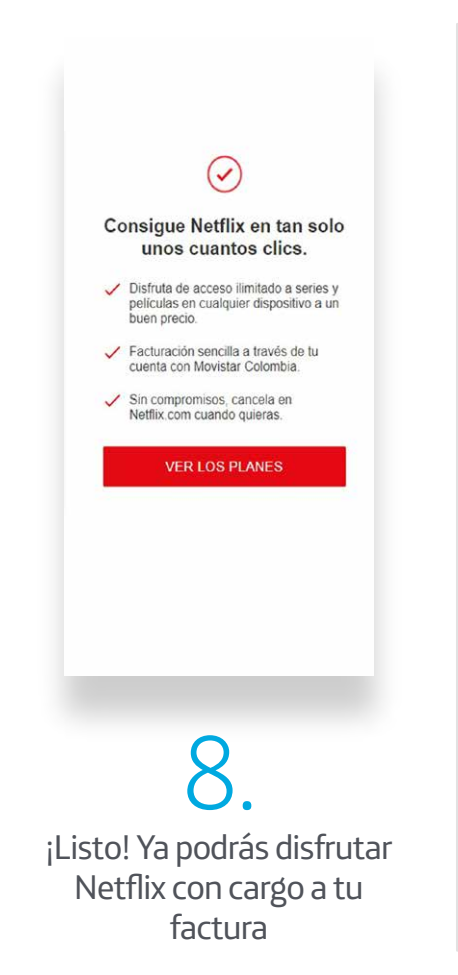